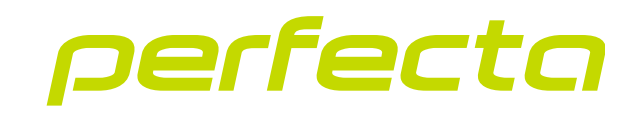

## Alarmzentrale **PERFECTA 64 M** Firmwareversion 2.00 **DE**

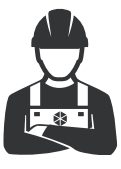

KURZE INSTALLATIONSANLEITUNG

perfecta\_64\_M\_sii\_de 02/23

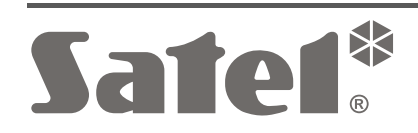

 $C \in$ 

SATEL sp. z o.o. • ul. Budowlanych 66 • 80-298 Gdańsk • POLEN Tel. +48 58 320 94 00 **www.satel.pl**

**Vollständige Anleitung ist unter www.satel.pl zu finden. Scannen Sie den QR-Code, um auf unsere Website zu gelangen und die Anleitung herunterzuladen.**

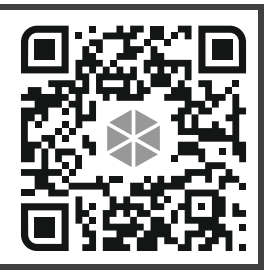

Das Alarmsystem sollte durch Sachkundige installiert werden.

Bevor Sie zur Installation übergehen, lesen Sie bitte sorgfältig die Anleitung.

Eingriffe in die Konstruktion, eigenmächtige Reparaturen oder Änderungen, die vom Hersteller nicht erlaubt sind, lassen die Garantie entfallen.

Das Ziel der Firma SATEL ist ständig die höchste Qualität der Produkte zu gewährleisten, was zu Veränderungen in der technischen Spezifikation und der Software führt. Aktuelle Informationen über die eingeführten Änderungen sind auf unserer Website https://support.satel.pl zu finden.

**Hiermit erklärt SATEL sp. z o.o., dass der Funkanlagentyp PERFECTA 64 M der Richtlinie 2014/53/EU entspricht. Der vollständige Text der EU-Konformitätserklärung ist unter der folgenden Internetadresse verfügbar: www.satel.pl/ce**

In der Anleitung finden Sie folgende Symbole:

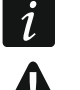

- Hinweis,
- Warnung.

### INHALTSVERZEICHNIS

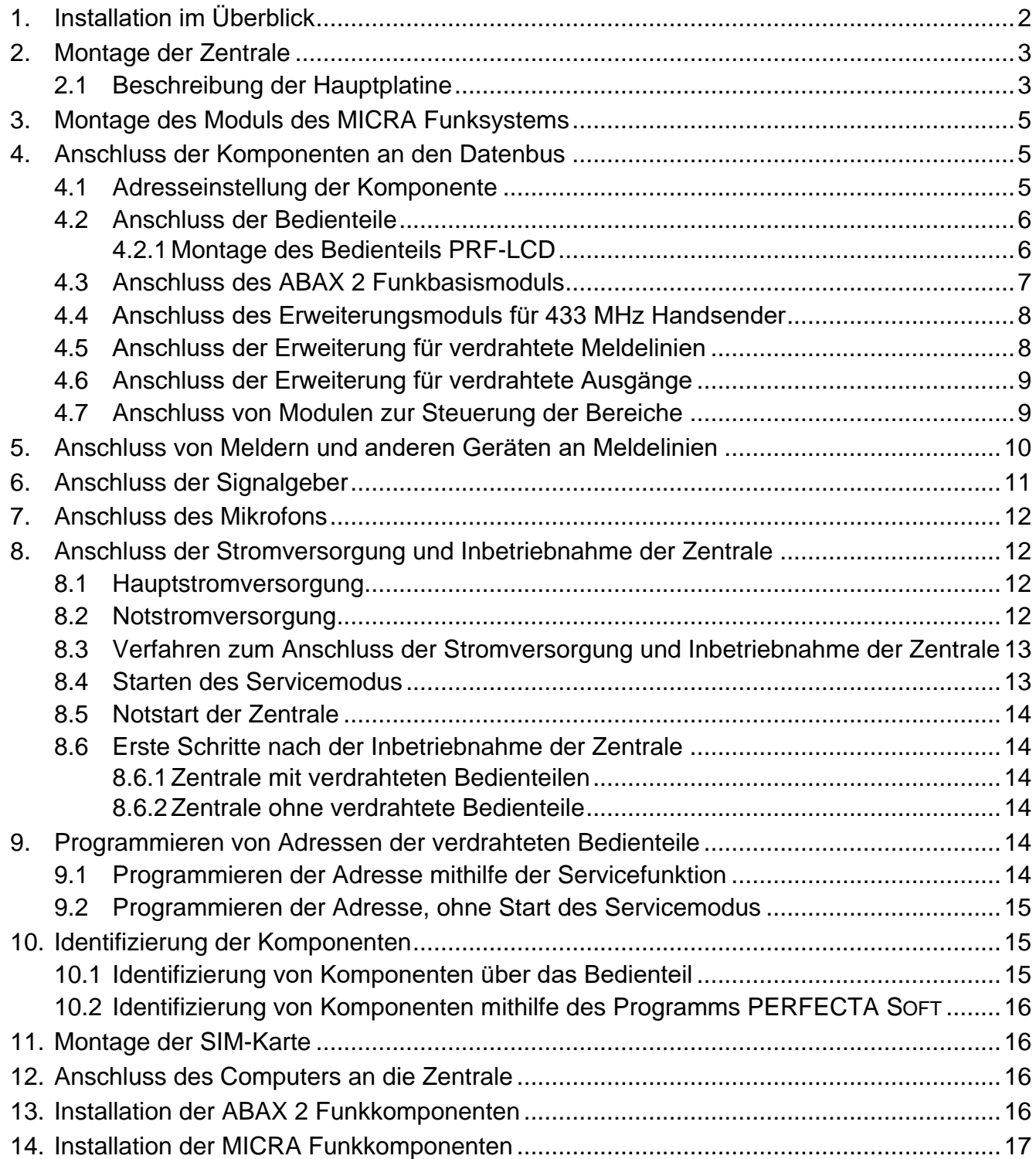

Die vorliegende Anleitung enthält grundlegende Informationen zur Installation der Alarmzentrale PERFECTA 64 M. Weitere Informationen finden Sie in der vollständigen Installationsanleitung unter **www.satel.pl**.

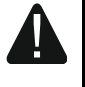

**Alle elektrischen Anschlüsse sind bei abgeschalteter Stromversorgung auszuführen.**

# <span id="page-3-0"></span>**1. Installation im Überblick**

#### **Plan des Alarmsystems**

Platzieren Sie auf dem Objektplan Geräte, die Sie im Alarmsystem installieren wollen.

#### **Verkabelung**

Zum Montageort der Zentrale führen Sie das Stromkabel 230 V AC und die Kabel zum Anschluss anderer Geräte (Bedienteile, Erweiterungsmodule, Melder und Signalgeber). Zum Anschluss der Geräte verwenden Sie ein gerades Kabel ohne Abschirmung.

#### **Montage der Zentrale**

Montieren Sie die Zentrale im Gehäuse. Führen Sie die Kabel in das Gehäuse ein und befestigen Sie das Gehäuse der Zentrale mit Dübeln und Schrauben an der Wand.

#### **Anschluss der Leitungen**

Schließen Sie alle Leitungen an die Zentrale an: an den Datenbus schließen Sie Bedienteile und Erweiterungsmodule an, an die Meldelinien – Melder, an die Ausgänge – Signalgeber, an den Stromversorgungseingang – Transformator 40 VA. Schließen Sie den Transformator an die Stromversorgung 230 V AC an.

#### **Einschaltung der Stromversorgung und Inbetriebnahme der Zentrale**

Schließen Sie einen 12 V Blei-Gel-Akku an und schalten Sie danach die AC-Stromversorgung ein.

#### **Programmieren von Adressen der verdrahteten Bedienteile**

Verwenden Sie das Bedienteil, um die Funktion der Adresseinstellung zu aktivieren. Wenn nur ein verdrahtetes Bedienteil im System vorhanden ist oder nur drahtlose Bedienteile verwendet werden sollen, können Sie diesen Schritt überspringen.

#### **Identifizierung der an die Zentrale angeschlossenen Komponenten**

Verwenden Sie das Bedienteil oder das Programm PERFECTA SOFT, um die an den Datenbus und den Kommunikationsanschluss (PERFECTA-RF) angeschlossenen Geräte zu identifizieren.

#### **Montage der SIM-Karte**

Wenn für die SIM-Karte ein PIN-Code erforderlich ist, verwenden Sie zuerst das Bedienteil oder Programm PERFECTA SOFT, um den PIN-Code in der Zentrale zu programmieren. In der Zentrale können Sie eine oder zwei Nano-SIM-Karten montieren.

#### **Installation von Funkkomponenten**

Die Funkkomponenten können Sie installieren, wenn Sie an die Zentrale das Funkbasismodul ACU-220 / ACU-280 (ABAX 2 Funkkomponenten) oder das Modul PERFECTA-RF (MICRA Funkkomponenten) angeschlossen haben.

#### **Programmieren des Alarmsystems**

Verwenden Sie das Bedienteil oder das Programm PERFECTA SOFT, um die Einstellungen des Alarmsystems zu konfigurieren.

#### **Test des Alarmsystems**

Testen Sie das System, um sicherzugehen, dass alle Geräte und Funktionen korrekt funktionieren. Die Funktionen zum Testen des Systems finden Sie im Benutzermenü im Bedienteil.

# <span id="page-4-0"></span>**2. Montage der Zentrale**

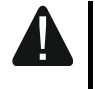

**Auf der Hauptplatine befinden sich elektronische Bauelemente, die gegenüber elektrostatischen Entladungen empfindlich sind.**

**Vor dem Anschluss der Stromversorgung (des Akkus, der Wechselspannung vom Transformator) an die Hauptplatine sollen alle Installationsarbeiten (Anschluss der Bedienteile, Erweiterungsmodule, Melder usw.) beendet werden.**

Die Zentrale soll in Innenräumen mit normaler Luftfeuchtigkeit installiert werden. Am Montageort soll der 230 V AC Stromkreis mit Schutzerdung vorhanden sein. Die Zentrale muss vor unbefugtem Zugriff geschützt werden. Es wird empfohlen, die Zentrale im Kunststoffgehäuse zu montieren.

 $\boldsymbol{i}$ 

*Installieren Sie die Zentrale nicht in einem Metallgehäuse, wenn das Modul PERFECTA-RF verwendet werden soll oder Sie ein anderes Funkgerät im Gehäuse der Zentrale montieren wollen.* 

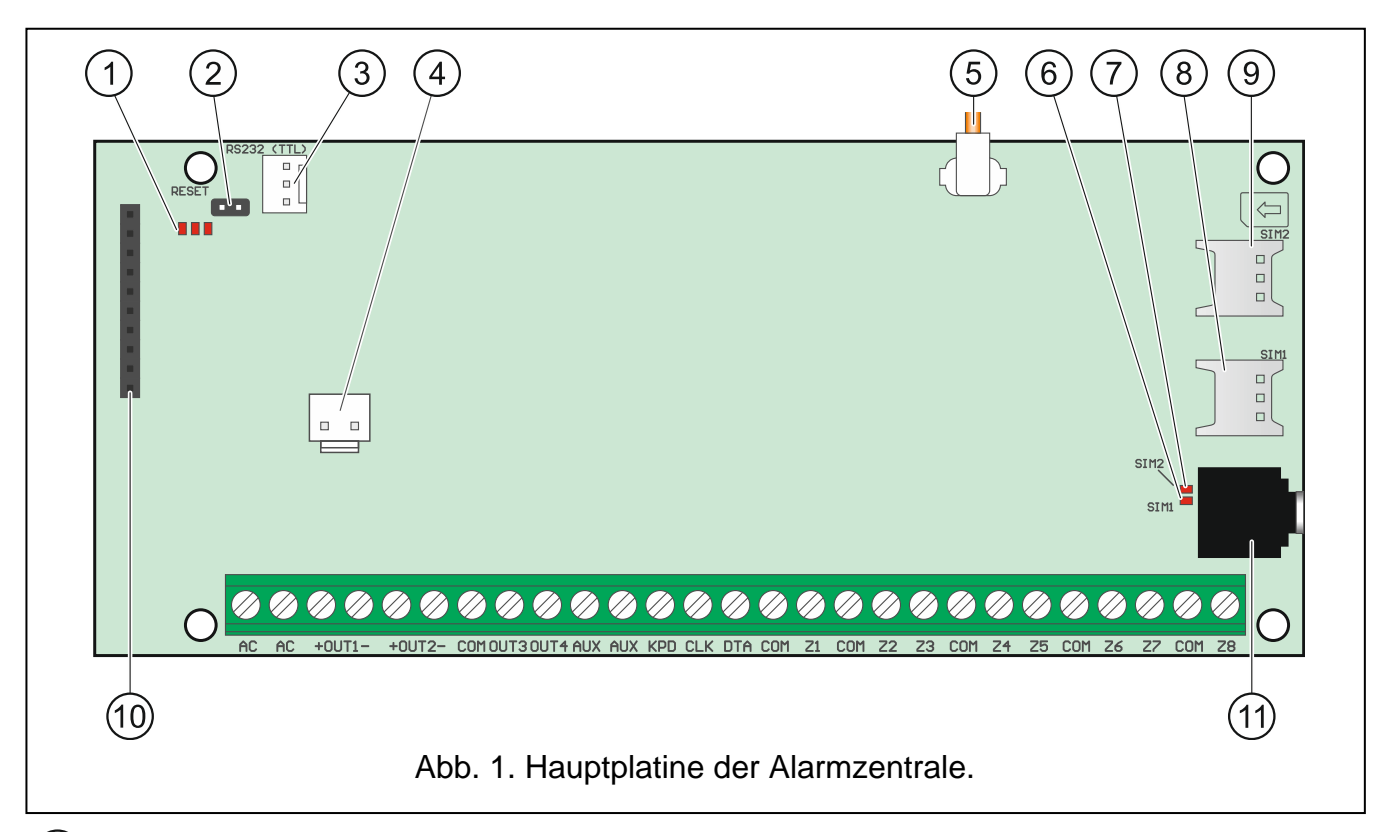

## <span id="page-4-1"></span>**2.1 Beschreibung der Hauptplatine**

 $(1)$ LEDs:

linke – leuchtet beim aktiven Reinhören.

mittlere – leuchtet beim Test des Akkus.

rechte – leuchtet beim eingeschalteten zellularen Kommunikator.

- (2)RESET-Pins zur Inbetriebnahme der Zentrale in Notfällen (siehe: ["Notstart der Zentrale"](#page-15-0) S. [14\)](#page-15-0).
- RS-232-Schnittstelle (TTL).
- Schnittstelle zum Anschluss der Leitungen an den Akkumulator. Die Leitungen sind im Lieferumfang enthalten (Abb. [2\)](#page-5-0).

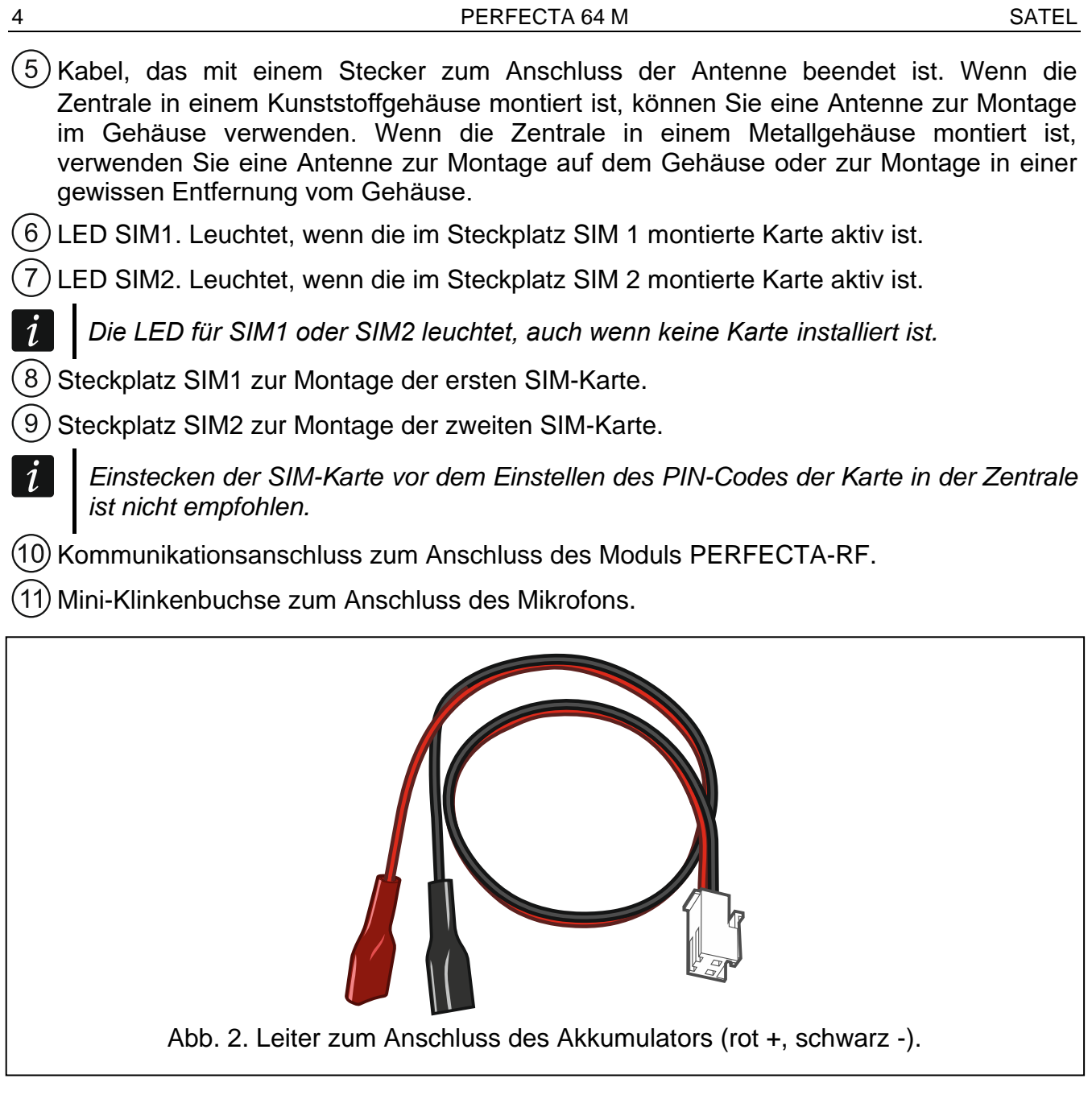

## <span id="page-5-0"></span>**Beschreibung der Klemmen**

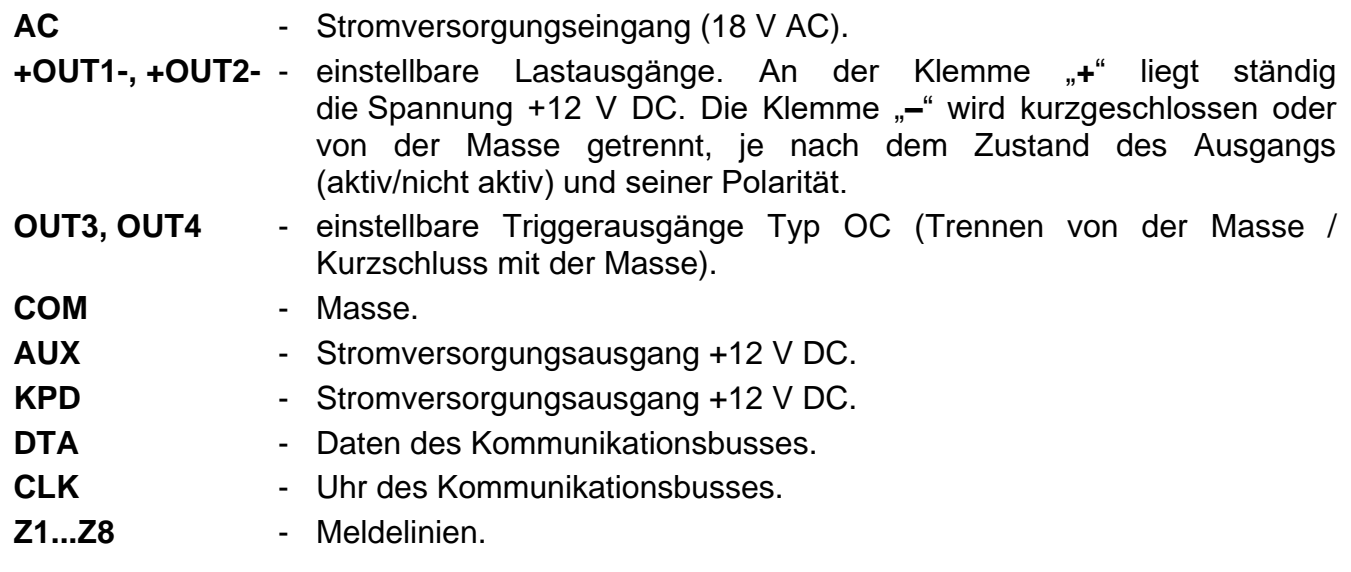

# <span id="page-6-0"></span>**3. Montage des Moduls des MICRA Funksystems**

 $\vert i \vert$ *Wenn das Modul PERFECTA-RF verwendet werden soll, installieren Sie weder das Funkbasismodul ACU-220 / ACU-280 noch das Erweiterungsmodul INT-RX-S. Diese Geräte können nicht gleichzeitig verwendet werden.*

Montieren Sie das Modul PERFECTA-RF im Steckplatz auf der Elektronikplatine, wie in Abbildung [3](#page-6-3) gezeigt.

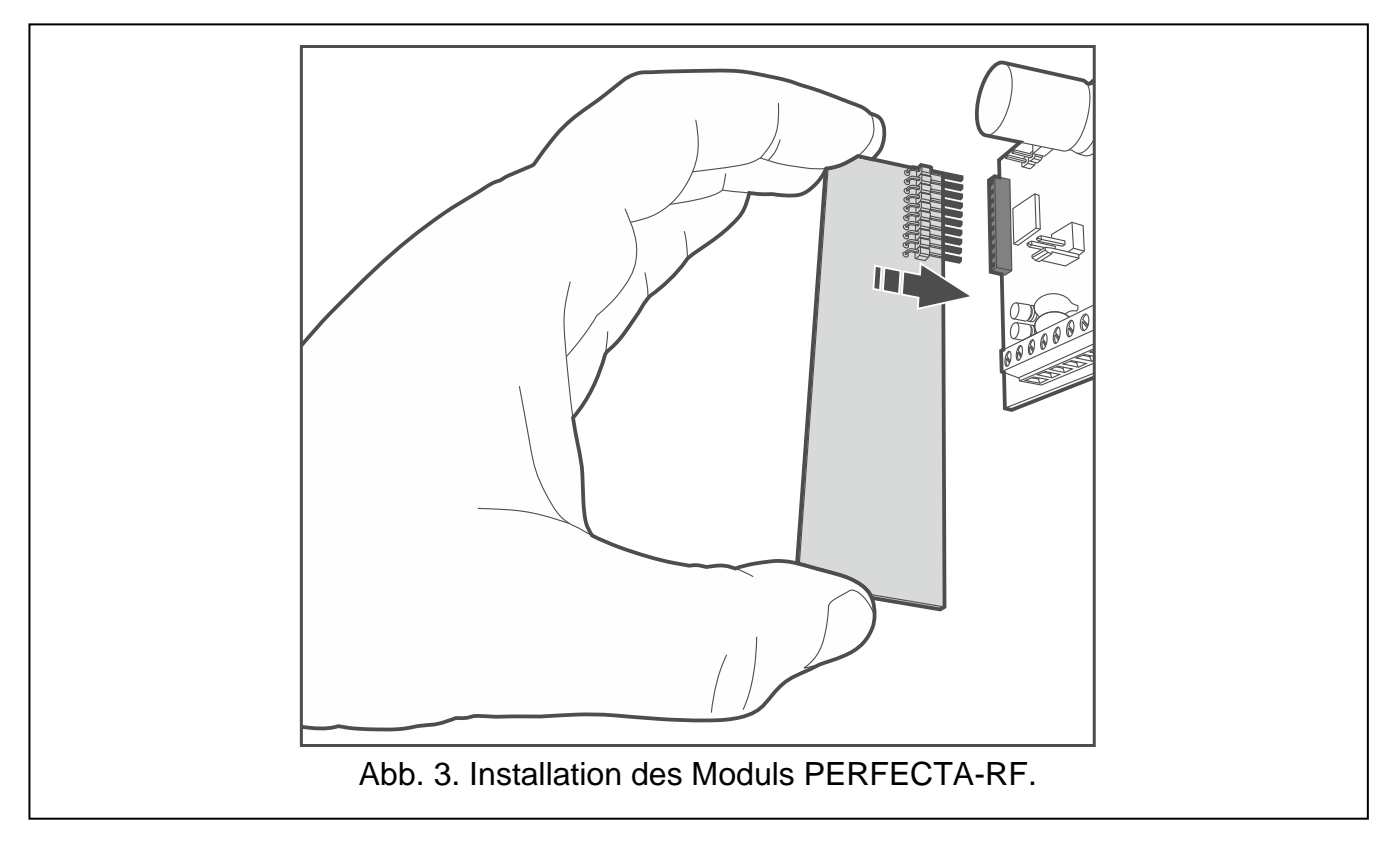

## <span id="page-6-1"></span>**4. Anschluss der Komponenten an den Datenbus**

<span id="page-6-3"></span>*Die Busleitungen müssen in einem Kabel geführt werden.*

*Die Entfernung des Gerätes von der Zentrale kann bis zu 600 m betragen.*

*Das Gerät kann direkt von der Zentrale mit Strom versorgt werden, wenn die Entfernung von der Zentrale nicht größer ist als 300 m. Bei größeren Entfernungen muss das Gerät eine andere Stromquelle haben (ein zusätzliches Netzteil).*

## <span id="page-6-2"></span>**4.1 Adresseinstellung der Komponente**

Bei den meisten Komponenten, die an den Datenbus anzuschließen sind, ist die Einstellung der richtigen Adresse erforderlich. Zwei Komponenten können nicht dieselbe Adresse haben (ihre Identifikation ist dann nicht möglich). In den meisten Geräten können Sie die Adresse mithilfe der DIP-Schalter einstellen. Den Schaltern sind Zahlen zugewiesen. In der Position OFF ist es die 0. Die den Schaltern in der Position ON zugewiesenen Zahlen sind in der Tabelle [1](#page-7-2) präsentiert. Die Summe dieser Zahlen ist die eingestellte Adresse.

 $\left| i \right|$ 

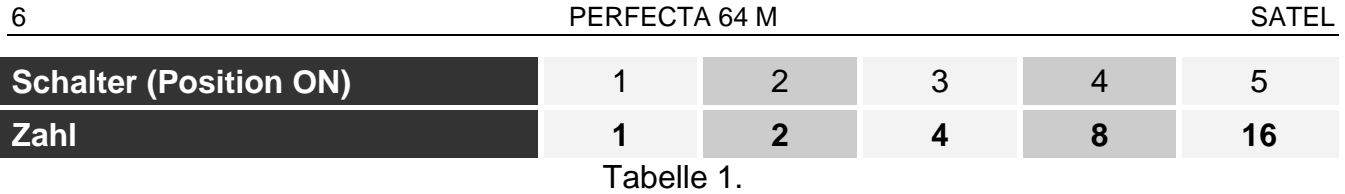

<span id="page-7-2"></span>In den Kapiteln bezüglich der bestimmten Geräte finden Sie Informationen zur Adresseinstellung.

### <span id="page-7-0"></span>**4.2 Anschluss der Bedienteile**

Die Zentrale unterstützt bis zu 4 Bedienteile. Es können verdrahtete oder drahtlose Bedienteile sein (drahtlose Bedienteile können erst nach der Inbetriebnahme der Zentrale installiert werden). Die Bedienteile müssen die Adressen von 0 bis 3 eingestellt haben. Die Beschreibung der Einstellung von Adressen der Bedienteile PRF-LCD finden Sie auf der Seite [14.](#page-15-4)

### <span id="page-7-1"></span>**4.2.1 Montage des Bedienteils PRF-LCD**

Das Bedienteil ist für die Montage in Innenräumen bestimmt. Der Montageort soll den Systembenutzern einen einfachen und bequemen Zugriff ermöglichen.

1. Öffnen Sie das Gehäuse des Bedienteils (Abb. [4\)](#page-7-3).

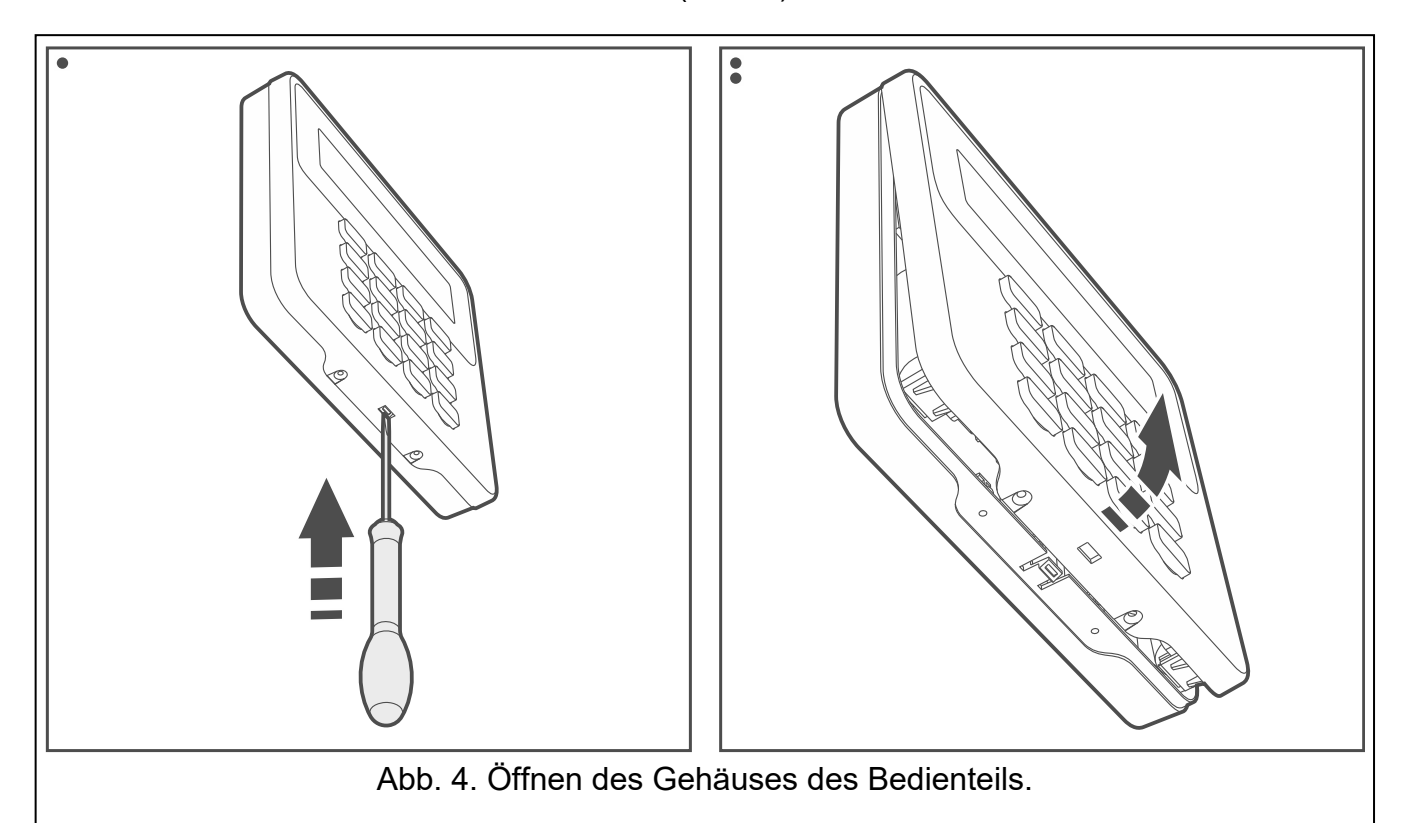

- <span id="page-7-3"></span>2. Halten Sie das Gehäuseunterteil an die Wand und markieren Sie die Position der Montagelöcher.
- 3. Bohren Sie in der Wand Löcher für Montagedübel.
- 4. Führen Sie die Leitungen durch die Öffnung im Gehäuseunterteil.
- 5. Mit Dübeln und Schrauben befestigen Sie das Gehäuseunterteil an der Wand. Die Dübeln sollen an die Montagefläche entsprechend angepasst werden (andere bei Beton und Ziegel, andere bei Gips oder Holz usw.).
- 6. Verbinden Sie die Bedienteilklemmen mit entsprechenden Klemmen der Alarmzentrale (Abb. [5\)](#page-8-1).
- 7. Setzen Sie den Deckel auf die Haken und schließen Sie das Gehäuse.

 $\mid i \mid$ 

 $\mathbf{1}$ 

8. Sperren Sie den Deckel mit den Schrauben.

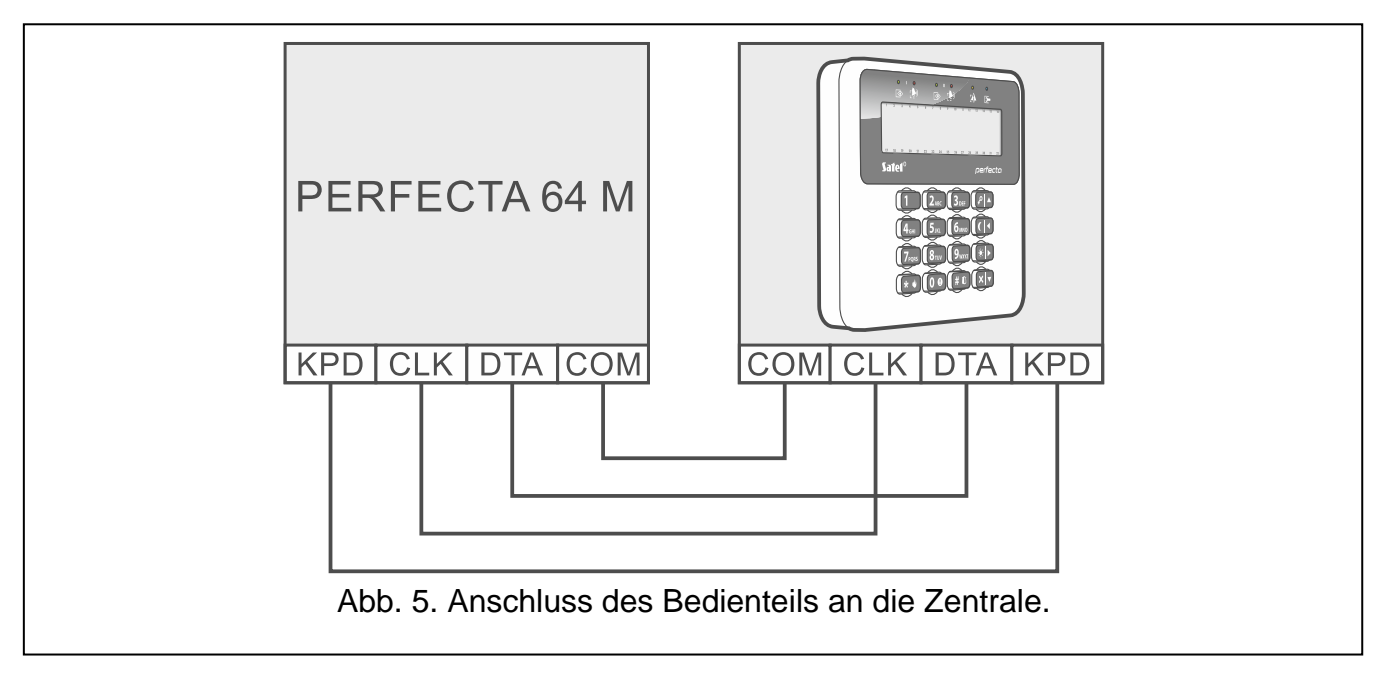

## <span id="page-8-0"></span>**4.3 Anschluss des ABAX 2 Funkbasismoduls**

<span id="page-8-1"></span>*Wenn das Funkbasismodul ACU-220 / ACU-280 verwendet werden soll, installieren Sie weder das Modul PERFECTA-RF noch das Erweiterungsmodul INT-RX-S. Diese Geräte können nicht gleichzeitig verwendet werden.*

Es kann ein ABAX 2 Funkbasismodul an die Zentrale angeschlossen werden.

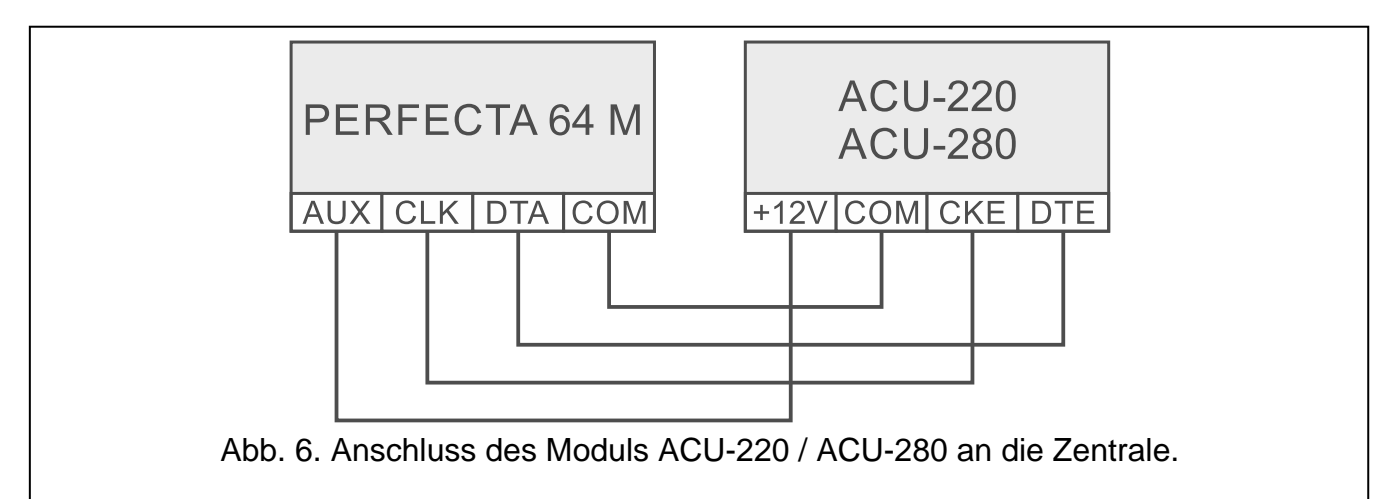

Verwenden Sie die DIP-Schalter des Funkbasismoduls, um entsprechenden Betriebsmodus zu wählen:

- stellen Sie den Schalter 9 auf OFF ein,
- stellen Sie den Schalter 10 auf ON ein.
- die anderen Schalter können Sie in beliebiger Position einstellen (im Funkbasismodul ACU-220 dient Schalter 8 zur Wahl der Sendeantenne).

Nach der Identifizierung der Geräte (siehe S. [15\)](#page-16-1), wird das Funkbasismodul die Adresse 8 erhalten. Nach der Registrierung der Funkkomponenten im Funkbasismodul, kann das Funkbasismodul weitere Adressen belegen (maximal 6).

*Adressen, die das ABAX 2 Funkbasismodul belegen soll, dürfen nicht durch die Erweiterungsmodule für verdrahtete Linien verwendet werden.*

*Die Daten von Funk-Bedienteilen, Funkkomponenten und Handsendern werden im Funkbasismodul gespeichert. Wenn Sie an die Zentrale ein Funkbasismodul mit registrierten Komponenten anschließen:*

- *werden die Bedienteile dem Alarmsystem hinzugefügt,*
- *werden die Funkkomponenten den Linien / Ausgängen des Alarmsystems zugewiesen,*
- *werden die Handsender den Benutzern zugewiesen.*

*Dies kann zu verschiedenen Problemen führen (z. B. Adresskonflikt, der Identifizierung verhindert). Deshalb wird es nicht empfohlen, ein Funkbasismodul mit registrierten Geräten anzuschließen.*

## <span id="page-9-0"></span>**4.4 Anschluss des Erweiterungsmoduls für 433 MHz Handsender**

 $\boldsymbol{i}$ 

*Wenn das Erweiterungsmodul INT-RX-S verwendet werden soll, installieren Sie weder das Funkbasismodul ACU-220 / ACU-280 noch das Modul PERFECTA-RF. Diese Geräte können nicht gleichzeitig verwendet werden.*

Es kann ein Erweiterungsmodul für 433 MHz Handsender an die Zentrale angeschlossen werden. Stellen Sie im Erweiterungsmodul die Adresse 7 (07h) ein. Siehe ["Adresseinstellung](#page-6-2) [der Komponente"](#page-6-2) (S. [5\)](#page-6-2).

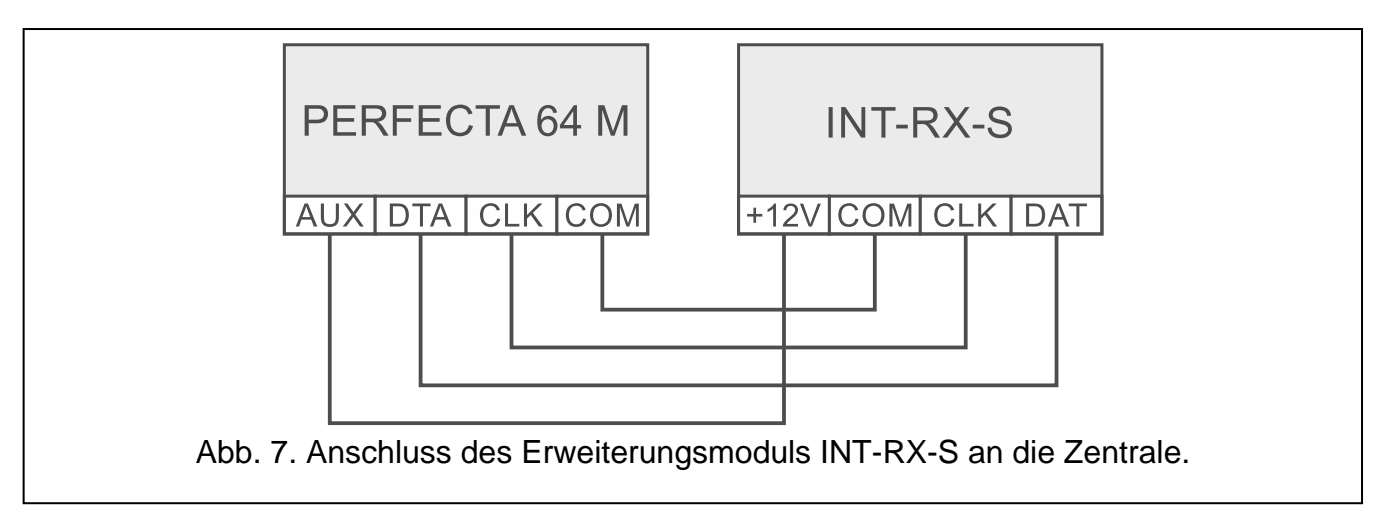

## <span id="page-9-1"></span>**4.5 Anschluss der Erweiterung für verdrahtete Meldelinien**

An die Zentrale können Sie bis zu 7 Erweiterungsmodule für Meldelinien anschließen.

Stellen Sie in den Erweiterungsmodulen die Adressen aus dem Bereich von 8 (8h) bis 14 (0Eh) ein. Siehe ["Adresseinstellung](#page-6-2) der Komponente" (S. [5\)](#page-6-2).

 $\boldsymbol{i}$ *Wenn ein ABAX 2 Funkbasismodul im Alarmsystem verwendet werden soll, planen Sie, wie viele Adressen das Funkbasismodul nach der Registrierung der Funkkomponenten belegen wird. Stellen Sie im Linienerweiterungsmodul keine Adresse ein, die dem ABAX 2 Funkbasismodul nach der Registrierung der Funkkomponenten zugewiesen werden kann.*

Der DIP-Schalter 10 muss auf OFF eingestellt sein.

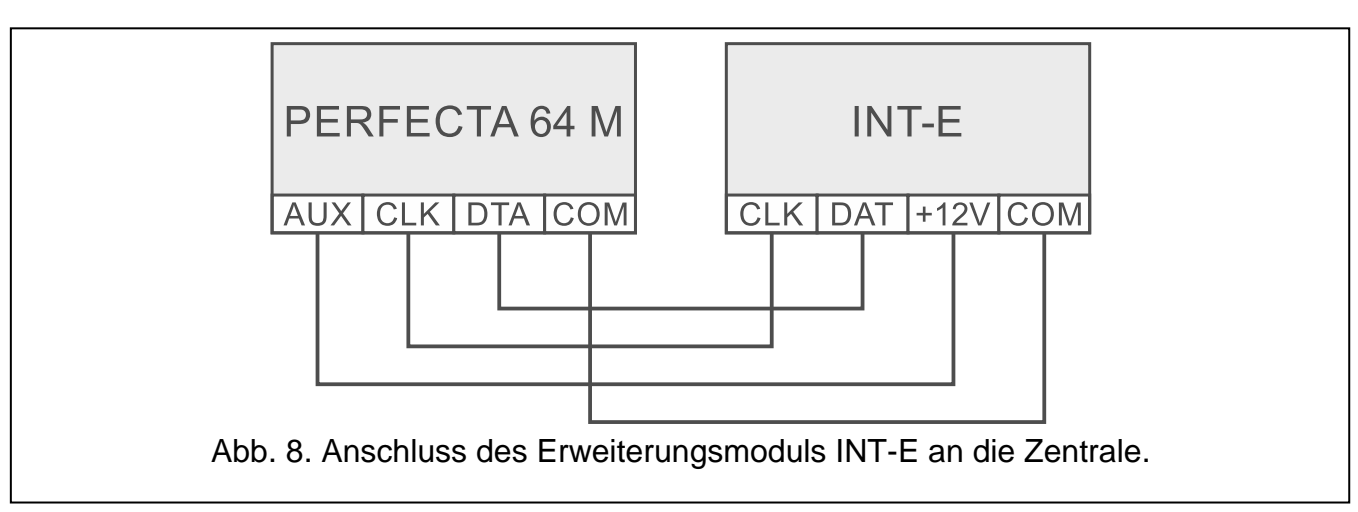

Das Erweiterungsmodul INT-E wird identifiziert als:

**INT-E** – an die Schnittstelle des Erweiterungsmoduls ist kein SATEL-Netzteil angeschlossen, **INT-EPS** – an die Schnittstelle des Erweiterungsmoduls ist ein SATEL-Netzteil angeschlossen.

## <span id="page-10-0"></span>**4.6 Anschluss der Erweiterung für verdrahtete Ausgänge**

An die Zentrale können Sie bis zu 7 Erweiterungsmodule für Ausgänge anschließen.

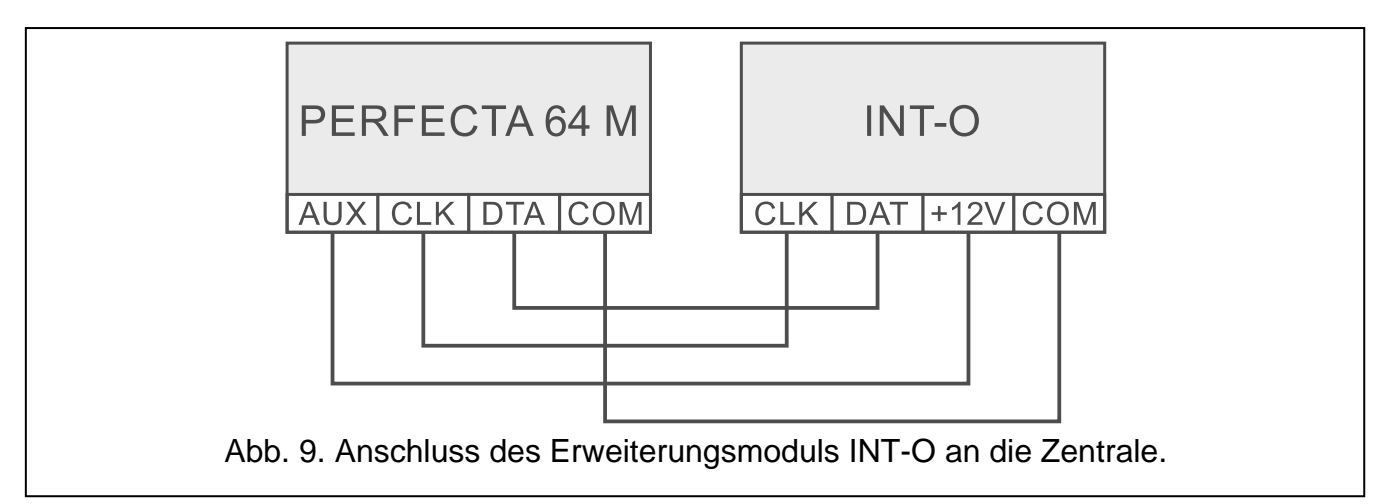

Stellen Sie in den Erweiterungsmodulen die Adressen aus dem Bereich von 15 (0Fh) bis 21 (15h) ein. Siehe ["Adresseinstellung](#page-6-2) der Komponente" (S. [5\)](#page-6-2). In den Erweiterungsmodulen INT-ORS zusätzlich:

10-fach DIP-Schalter: stellen Sie den Schalter 6 auf OFF, und den Schalter 10 auf ON ein,

6-fach DIP-Schalter: stellen Sie den Schalter 6 auf OFF ein.

Das Erweiterungsmodul INT-O / INT-ORS wird identifiziert als:

**INT-O** – an die Schnittstelle des Erweiterungsmoduls ist kein SATEL-Netzteil angeschlossen,

**INT-OPS** – an die Schnittstelle des Erweiterungsmoduls ist ein SATEL-Netzteil angeschlossen.

## <span id="page-10-1"></span>**4.7 Anschluss von Modulen zur Steuerung der Bereiche**

An die Zentrale können Sie bis zu 8 Module zur Steuerung der Bereiche anschließen. Stellen Sie in den Modulen die Adressen aus dem Bereich von 22 (16h) bis 29 (1Dh) ein. Siehe ["Adresseinstellung](#page-6-2) der Komponente" (S. [5\)](#page-6-2).

Das Modul INT-CR wird als INT-IT-2 identifiziert.

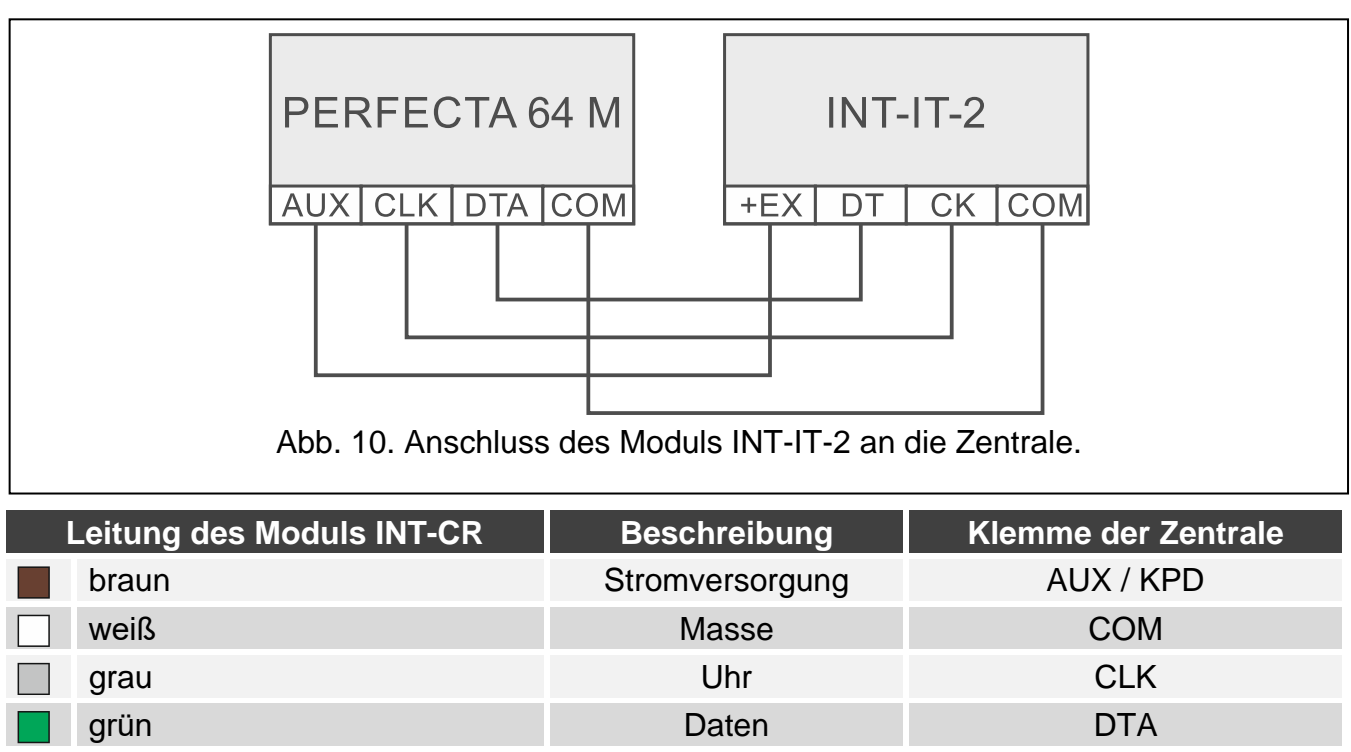

Tabelle 4. Anschluss des Moduls INT-CR an die Zentrale.

## <span id="page-11-0"></span>**5. Anschluss von Meldern und anderen Geräten an Meldelinien**

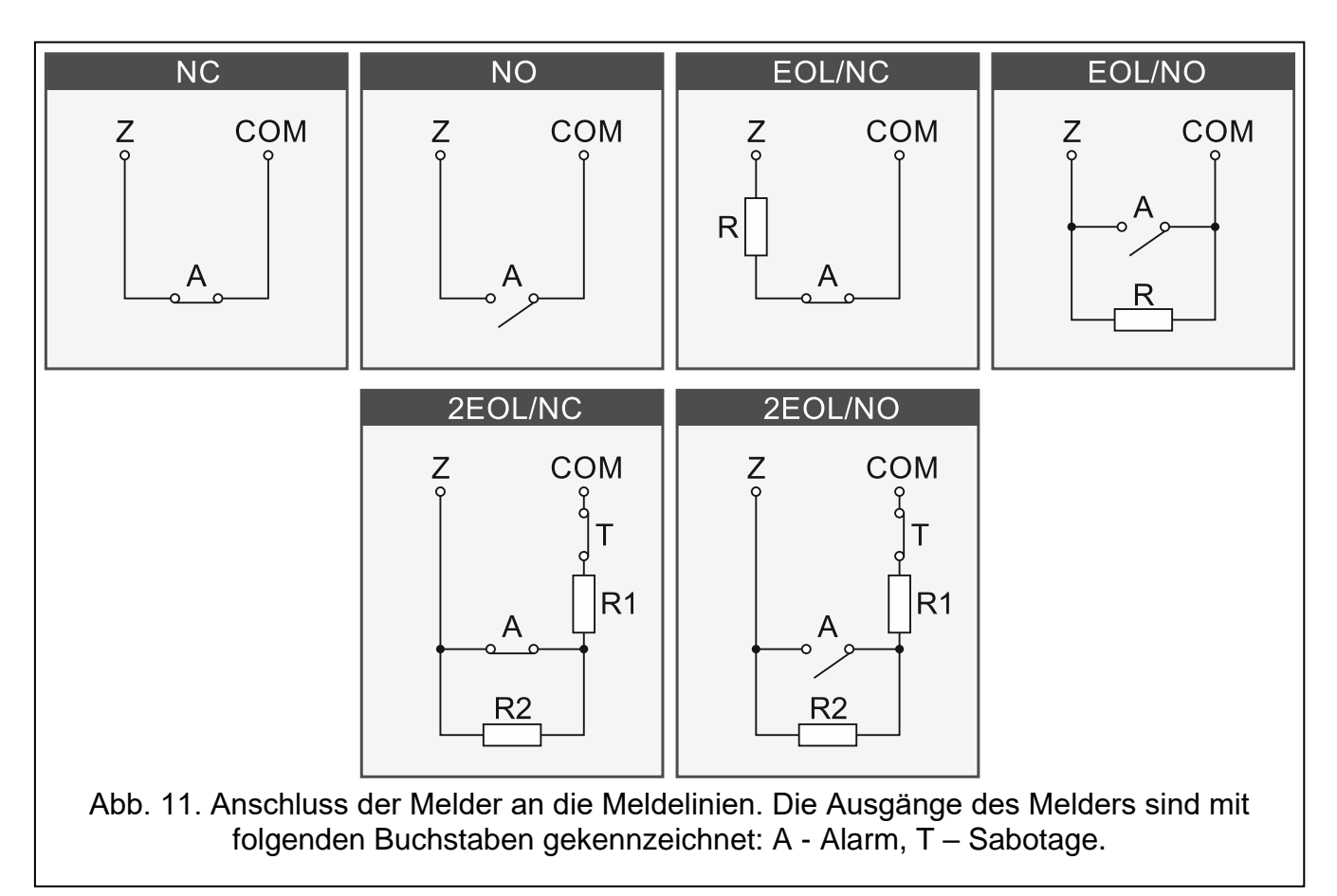

Die Meldelinien der Zentrale unterstützen folgende Konfigurationen:

**NC** – für Anschluss eines Melders mit dem Alarmausgang NC (Öffner). Die Öffnung des Stromkreises wird einen Alarm auslösen.

- **NO** für Anschluss eines Melders mit dem Alarmausgang NO (Schließer). Das Schließen des Stromkreises wird einen Alarm auslösen.
- **EOL** für Anschluss eines Melders mit dem Alarmausgang NC oder NO. Im Stromkreis ist der Abschlusswiderstand zu verwenden. Schließen oder Öffnen des Stromkreises wird einen Alarm auslösen.
- **2EOL/NC** für Anschluss eines Melders mit dem Alarmausgang NC und Sabotageausgang. Im Stromkreis sind 2 Abschlusswiderstände zu verwenden. Die Meldelinie unterscheidet 3 Zustände: normal, Alarm und Sabotage.
- **2EOL/NO** analoger Linientyp zu 2EOL/NC, aber für Melder mit einem Alarmausgang NO.
- **Rollladen** zum Anschluss des Rollladenmelders.
- **Vibration** zum Anschluss des Erschütterungsmelders. An die Meldelinie kann auch ein Melder mit dem Alarmausgang NC angeschlossen werden (z. B. Sie können einen Erschütterungsmelder und einen Magnetkontakt in Reihe anschließen).

### **Abschlusswiderstände**

In der Konfiguration EOL verwenden Sie den Widerstand 2,2 k $\Omega$ , um den Stromkreis zu schließen. In der Konfiguration 2EOL verwenden Sie zwei Widerstände 1,1 k $\Omega$ .

# <span id="page-12-0"></span>**6. Anschluss der Signalgeber**

 $\boldsymbol{i}$ 

*Es wird empfohlen, die Zentrale ohne angeschlossene Signalgeber in Betrieb zu nehmen. Dies verhindert eine zufällige Auslösung der Signalisierung nach der Inbetriebnahme der Zentrale.*

Je nach dem Typ des Signalgebers gehen Sie wie folgt vor:

- Signalgeber ohne eigene Stromversorgung (z. B. SP-500, SP-4001, SP-4003, SPL-2010, SPW-100, SPW-210, SPW-220) – verwenden Sie zur Auslösung der Signalisierung die Lastausgänge,
- Signalgeber mit eigener Stromversorgung (z. B. SP-4002, SP-4004, SP-4006, SP-6500, SPLZ-1011, SD-3001, SD-6000) – verwenden Sie zur Auslösung der Signalisierung die Triggerausgänge, und zur Stromversorgung – die Lastausgänge.

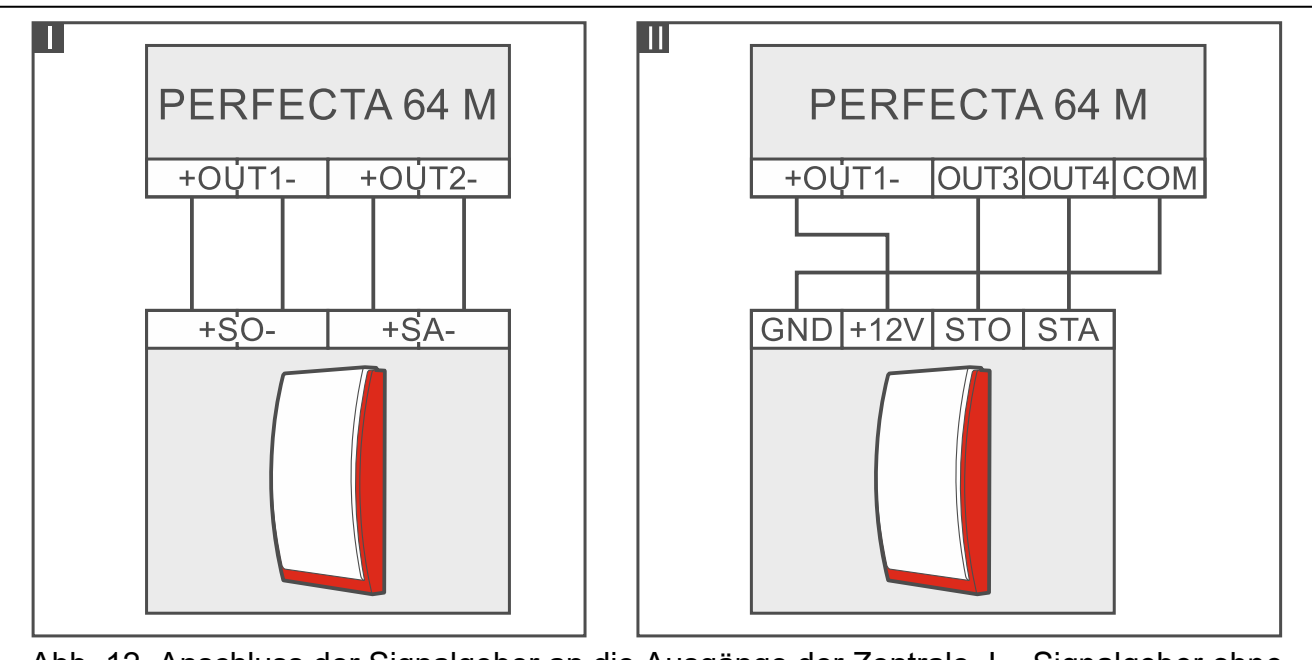

Abb. 12. Anschluss der Signalgeber an die Ausgänge der Zentrale. I – Signalgeber ohne eigene Stromquelle. II - Signalgeber mit eigener Stromquelle.

# <span id="page-13-0"></span>**7. Anschluss des Mikrofons**

Die Firma SATEL bietet das Mikrofon MIC-1 an. Es ermöglicht den Anschluss an die Mini-Klinkenbuchse der Zentrale. Falls Sie sich auf ein anderes Mikrofon entscheiden, soll es ein Elektret-Mikrofon sein, z. B. ein typisches Computer-Mikrofon.

Wenn Sie Montageort des Mikrofons wählen, beachten Sie, dass Gardinen, Vorhänge, Möbelpolster, Akustikplatten etc. vor Lärm schützen und dadurch das Reinhören erschweren oder sogar unmöglich machen. Es wird nicht empfohlen, die Einheit in der Nähe von Geräten zu montieren, die einen Lärm erzeugen (z.B. Ventilatoren, Klimaanlagen, Kühlschränke).

## <span id="page-13-1"></span>**8. Anschluss der Stromversorgung und Inbetriebnahme der Zentrale**

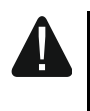

**Vor dem Anschluss der Stromversorgung sollen alle Installationsarbeiten beendet werden.**

### <span id="page-13-2"></span>**8.1 Hauptstromversorgung**

Die Zentrale benötigt die Stromversorgung mit der Wechselspannung 18 V (±10%). Es wird empfohlen, einen Transformator mit der Stromstärke 40 VA anzuwenden.

Der Transformator muss an die Netzstromversorgung 230 V AC permanent angeschlossen werden. Bevor Sie zur Durchführung der Verkabelung übergehen, machen Sie sich zuerst mit der elektrischen Installation des Objektes vertraut. Zur Stromversorgung wählen Sie den Stromkreis, in welchem die Spannung ständig anliegt. Der Stromkreis soll mit einem zweipoligen Schutzschalter mit Kontaktabstand von mindestens 3 mm und/oder einer Geräteschutzsicherung 16 A ausgestattet werden. Informieren Sie den Besitzer oder Benutzer des Alarmsystems, wie der Transformator von der Netzstromversorgung abgeschaltet werden soll (z. B. zeigen Sie ihm die Sicherung zum Schutz des Stromkreises der Zentrale an).

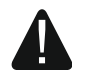

**Es ist nicht erlaubt, zwei Module mit Netzteilen an einen einpoligen Transformator anzuschließen.**

**Bevor Sie den Transformator an den Stromkreis anschließen, schalten Sie in dem Stromkreis die Spannung ab.**

### <span id="page-13-3"></span>**8.2 Notstromversorgung**

Als Notstromversorgung verwenden Sie einen 12 V Blei-Gel-Akku oder einen anderen 12 V Akku mit ähnlichen Ladeeigenschaften. Die Kapazität des Akkus muss an die Stromaufnahme im System angepasst werden. Gemäß der EN-50131 Grade 2 muss die Notstromversorgung für 12 Stunden ausgelegt sein.

Wenn die Spannung beim Betrieb mit dem Akkumulator auf ca. 11 V für längere Zeit als 12 Minuten abfällt (der Akku wird dreimal getestet), meldet die Zentrale eine Störung des Akkus. Fällt die Spannung auf ca. 10,5 V, wird der Akku abgeschaltet.

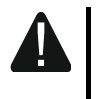

**Der Anschluss an die Zentrale eines tief entladenen Akkus (die Spannung an den Akkuklemmen bei nicht angeschlossener Belastung ist niedriger als 11 V) ist unzulässig. Solch einen Akku muss man zuerst aufladen.**

**Verbrauchte Akkus dürfen nicht im Hausmüll entsorgt werden, sondern sind entsprechend den geltenden Umweltschutzrichtlinien zu entsorgen.**

### <span id="page-14-0"></span>**8.3 Verfahren zum Anschluss der Stromversorgung und Inbetriebnahme der Zentrale**

- 1. Schalten Sie die Stromversorgung im Stromkreis 230 V AC ab, an den der Transformator angeschlossen werden soll.
- 2. Schließen Sie die Wechselspannungsleitungen 230 V an die Klemmen der Primärwicklung des Transformators an.
- 3. Schließen Sie die Klemmen der Sekundärwicklung des Transformators an die Klemmen AC der Zentrale an. Verwenden Sie dazu flexible Kabel mit dem Querschnitt 0,5-0,75 mm<sup>2</sup>.
- 4. Schließen Sie die Leitungen des Akkumulators (Abb. [2\)](#page-5-0) an die Schnittstelle auf der Elektronikplatine an.
- 5. Schließen Sie den Akkumulator an die dafür vorgesehenen Leitungen an (Plus des Akkus an rote Leitung, Minus – an schwarze). Wenn die Kabelenden des Akkumulators anzuschrauben sind, benutzen Sie die mit der Zentrale mitgelieferten Adapter (schneiden Sie nicht die Kabelendungen des Akkumulators ab). **Die Zentrale wird nicht gestartet, wenn Sie nur den Akku anschließen.**
- 6. Schalten Sie die Stromversorgung 230 V AC im Stromkreis ein, an den der Transformator angeschlossen ist. Die Zentrale wird in Betrieb genommen.
- *Die hier genannte Reihenfolge des Anschlusses an die Stromquelle (zuerst*   $\tilde{\mathbf{1}}$ *der Akkumulator, dann die Spannung 230 V) ermöglicht eine korrekte Arbeit des Netzteils und der elektronischen Sicherungen der Zentrale, die auch Beschädigungen des Alarmsystems infolge eventueller Montagefehler vorbeugen.*

*Sollte unter bestimmten Umständen eine komplette Abschaltung der Stromversorgung der Zentrale erforderlich sein, dann schalten Sie zuerst die Hauptstromversorgung (AC), und danach die Notstromversorgung (Akkumulator) ab. Die erneute Einschaltung der Stromversorgung hat in der oben beschriebenen Reihenfolge zu erfolgen.*

## <span id="page-14-1"></span>**8.4 Starten des Servicemodus**

Wenn Sie nach der Inbetriebnahme der Zentrale Operationen durchführen wollen, welche das Ausschalten der Stromversorgung nicht benötigen (z. B. Einstellen der Sensibilität in verdrahteten Meldern), starten Sie den Servicemodus.

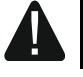

**Beim aktiven Servicemodus werden die Sabotagealarme nicht erzeugt.**

- 1. Geben Sie das **Servicekennwort** ein (voreingestellt: 12345) und drücken Sie  $(* \blacktriangleleft)$ .
- 2. Es wird das Benutzermenü angezeigt.
- 3. Drücken Sie  $\left[\mathcal{P} | \mathbf{A}\right]$ .
- 4. Wenn der Cursor  $\div$  auf der Funktion SERVICEMODUS steht, drücken Sie  $(\# \mathbb{D})$ .
- 5. Es wird das Servicemenü angezeigt (der Cursor + steht auf der Funktion SM ENDE).

## <span id="page-15-0"></span>**8.5 Notstart der Zentrale**

Wurde die Zentrale nicht korrekt in Betrieb genommen, die Bedienteile sind nicht unterstützt, die Zentrale akzeptiert nicht die Kennwörter usw., aber alle Anschlüsse wurden korrekt durchgeführt, dann gehen Sie wie folgt vor:

- 1. Schalten Sie die Stromversorgung der Zentrale ab (zuerst die AC-Stromversorgung und dann den Akku).
- 2. Setzen Sie die Steckbrücke auf die Pins RESET auf.
- 3. Schalten Sie die Stromversorgung der Zentrale ein (zuerst den Akku, danach die AC-Stromversorgung).
- 4. Warten Sie ein paar Sekunden (bis die Dioden neben den Pins RESET nicht blinken) und nehmen Sie die Steckbrücke von den Pins RESET ab. In der Zentrale wird der Servicemodus gestartet. Das Servicemenü wird im verdrahteten Bedienteil mit der niedrigsten Adresse verfügbar.

 $\boldsymbol{i}$ 

*Gibt es im Alarmsystem kein verdrahtetes Bedienteil oder keine Verbindung mit den verdrahteten Bedienteilen (z.B. wenn der Datenbus kurzgeschlossen ist), dann können Sie den Zugang zum Servicemenü über das Funk-Bedienteil mit der niedrigsten Adresse erhalten. Innerhalb von 30 Sekunden nach der Abnahme der Steckbrücke von den Pins RESET drücken Sie eine beliebige Taste auf diesem Bedienteil.* 

## <span id="page-15-1"></span>**8.6 Erste Schritte nach der Inbetriebnahme der Zentrale**

## <span id="page-15-2"></span>**8.6.1 Zentrale mit verdrahteten Bedienteilen**

- 1. Programmieren Sie korrekte, individuelle Adressen in verdrahteten Bedienteilen.
- 2. Aktivieren Sie die Identifizierung der Geräte.

## <span id="page-15-3"></span>**8.6.2 Zentrale ohne verdrahtete Bedienteile**

- 1. Schließen Sie an die Alarmzentrale den Computer an.
- 2. Fügen Sie vom Programm PERFECTA SOFT aus die Funk-Bedienteile hinzu.
- 3. Aktivieren Sie die Identifizierung der Geräte.

# <span id="page-15-4"></span>**9. Programmieren von Adressen der verdrahteten Bedienteile**

Das Bedienteil muss eine individuelle Adresse aus dem Bereich von 0 bis 3 eingestellt haben. Als Standard ist in allen verdrahteten Bedienteilen die Adresse 0 voreingestellt.

## <span id="page-15-5"></span>**9.1 Programmieren der Adresse mithilfe der Servicefunktion**

- $\vert i \vert$ *Die Funktion der Adresseinstellung kann man sowohl über ein verdrahtetes als auch über ein drahtloses Bedienteil aktivieren, aber sie ermöglicht nur die Adresseinstellung in verdrahteten Bedienteilen.*
- 1. Starten Sie den Servicemodus (siehe: ["Starten des Servicemodus"](#page-14-1) S. [13\)](#page-14-1).
- 2. Drücken Sie nacheinander  $(2_{ABC})$   $(0\ \Theta)$   $(\# \ \mathbb{C})$ , um die Funktion 20.BDT.ADRESSEN einzuschalten.
- 3. Auf den Displays aller verdrahteten Bedienteile wird eine Information zur aktuellen Adresse und zu zulässigem Bereich von Adressen angezeigt (siehe: Abb. [13\)](#page-16-3).

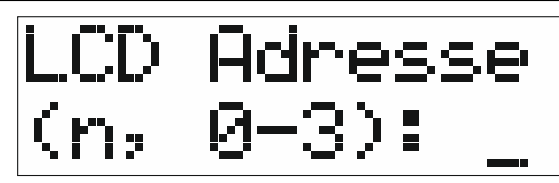

<span id="page-16-3"></span>Abb. 13. Programmieren der Bedienteiladresse (n = aktuelle Adresse).

- 4. Am Bedienteil, in welchem Sie die Adresse ändern wollen, drücken Sie die Zifferntaste, welche der neuen Adresse entspricht.
- 5. Drücken Sie  $(* \cdot )$ , um die Funktion zu beenden (die Funktion wird automatisch 2 Minuten nach ihrer Aktivierung beendet). Das Bedienteil wird neugestartet.

### <span id="page-16-0"></span>**9.2 Programmieren der Adresse, ohne Start des Servicemodus**

Diese Methode der Adresseinstellung ist nützlich, wenn die Bedienung der Bedienteile blockiert ist und die Aktivierung des Servicemodus unmöglich ist.

- 1. Schalten Sie die Stromversorgung des Bedienteils aus.
- 2. Schalten Sie die Leitungen von den Klemmen CLK und DTA des Bedienteils ab.
- 3. Schließen Sie die Klemmen CLK und DTA des Bedienteils kurz.
- 4. Schalten Sie die Stromversorgung des Bedienteils ein.
- 5. Auf dem Display des Bedienteils wird eine Information zur aktuellen Adresse und zu zulässigem Bereich von Adressen angezeigt (Abb. [13\)](#page-16-3).
- 6. Drücken Sie die Zifferntaste, welche der neuen Adresse entspricht (falls Sie einen Fehler machen, drücken Sie  $(* \cdot )$  - das Bedienteil wird neugestartet und es wird erneut eine Information zur aktuellen Adresse angezeigt).
- 7. Schalten Sie die Stromversorgung des Bedienteils aus.
- 8. Trennen Sie die Klemmen CLK und DTA des Bedienteils.
- 9. Schließen Sie die Leitungen korrekt an die Klemmen CLK und DTA des Bedienteils an.

10.Schalten Sie die Stromversorgung des Bedienteils ein.

## <span id="page-16-1"></span>**10. Identifizierung der Komponenten**

Die an den Datenbus und den Kommunikationsanschluss (PERFEACTA-RF) angeschlossenen Geräte werden erst dann korrekt unterstützt, wenn sie von der Alarmzentrale identifiziert werden.

### <span id="page-16-2"></span>**10.1 Identifizierung von Komponenten über das Bedienteil**

- 1. Starten Sie den Servicemodus (siehe: ["Starten des Servicemodus"](#page-14-1) S. [13\)](#page-14-1).
- 2. Drücken Sie nacheinander  $\boxed{2_{ABC}}$   $\boxed{1}$   $\boxed{\# \mathbb{C}}$ , um die Funktion 21.IDENTIFIZ. einzuschalten.
- 3. Es wird die Nachricht "Bitte warten..." angezeigt.
- 4. Wenn die an den Datenbus und die Kommunikationsanschluss angeschlossenen Geräte identifiziert werden, dann wird eine Information zur Anzahl dieser Geräte angezeigt.

*Wird auf dem Display eine Information zum Problem mit dem Gerät mit bestimmter*   $\vert j \vert$ *Adresse angezeigt, bedeutet es, dass im Gerät falsche Adresse (nicht für diesen Gerätetyp geeignet oder dieselbe Adresse in mindestens zwei Geräten) eingestellt ist oder das Gerät nicht unterstützt wird.*

5. Drücken Sie  $(* \cdot)$  um die Funktion zu verlassen.

## <span id="page-17-0"></span>**10.2 Identifizierung von Komponenten mithilfe des Programms PERFECTA SOFT**

- 1. Klicken Sie auf die Registerkarte "Module".
- 2. Klicken Sie auf "Hauptplatine".
- 3. Klicken Sie auf "Verbundene Module finden".
- 4. Wenn die an den Datenbus und die Kommunikationsschnittstelle angeschlossenen Geräte identifiziert werden, dann wird eine Information zur Anzahl dieser Geräte angezeigt.

 $\boldsymbol{i}$ 

 $\dot{1}$ 

*Bei Problemen mit der Identifikation (z. B. wenn im Gerät eine falsche Adresse eingestellt wurde), wird eine Meldung darüber angezeigt.*

5. Klicken Sie auf "DATEN AUS DER ZENTRALE LESEN".

# <span id="page-17-1"></span>**11. Montage der SIM-Karte**

Die Slots auf der Hauptplatine ermöglichen, zwei Nano-SIM-Karten zu montieren.

Soll die Zentrale die Daten über zellulares Netzwerk übersenden, dann wird *empfohlen, SIM-Karten mit einem Tarifplan zu verwenden, der an die Kommunikation M2M (machine-to-machine) angepasst wird.*

*Wenn die SIM-Karte die Eingabe des PIN-Codes benötigt, müssen Sie vor der Installation der Karte den PIN-Code programmieren.* 

*Bei der Eingabe eines falschen PIN-Codes meldet die Zentrale eine Störung. Nach 255 Sekunden wird die Zentrale noch mal versuchen, den PIN-Code zu verwenden. Nach dem dritten Versuch der Verwendung eines falschen PIN-Codes, wird die SIM-Karte blockiert. Um die Karte zu entsperren, geben Sie den PUK-Code über das Bedienteil ein (siehe* Bedienungsanleitung*).*

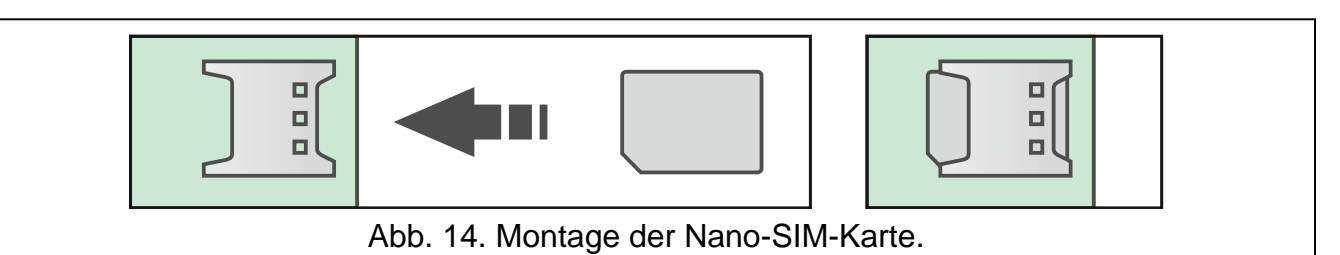

# <span id="page-17-2"></span>**12. Anschluss des Computers an die Zentrale**

Sie können die RS-232-Schnittstelle (TTL) der Zentrale mit der USB-Schnittstelle des Computers verbinden. Verwenden Sie dazu den von SATEL angebotenen Konverter USB-RS. Nach dem Anschluss des Computers an die Alarmzentrale können Sie:

- das Alarmsystem über das Programm PERFECTA SOFT konfigurieren (die Kommunikation ist verschlüsselt),
- die Firmware der Zentrale aktualisieren.

# <span id="page-17-3"></span>**13. Installation der ABAX 2 Funkkomponenten**

Wenn Sie an die Zentrale das ABAX 2 Funkbasismodul (ACU-220 / ACU-280) angeschlossen haben, können Sie im Alarmsystem die ABAX 2 Funkkomponenten

installieren. Dies können Sie tun, nachdem Sie die Zentrale in Betrieb genommen und die mit der Zentrale betriebenen Komponenten identifiziert haben.

Bevor Sie die Funkkomponente montieren, prüfen Sie den Pegel des Funksignals, welches am geplanten Montageort aus dem Funkbasismodul zur Komponente und umgekehrt gelangt. Bei der Prüfung des Signalpegels kann der Tester ARF-200 nützlich sein. Er ermöglicht, den Funksignalpegel am zukünftigen Montageort zu überprüfen, ohne dass dort die Komponente platziert werden muss. Der Pegel des durch das Gerät/Funkbasismodul empfangenen Signals darf nicht niedriger als 40% sein. Falls am geplanten Montageort der Funksignalpegel niedriger ist, wählen Sie einen anderen Montageort. Manchmal reicht es, das Gerät um ein paar Zentimeter zu verschieben. Erst nachdem Sie sich vergewissert haben, dass der Funksignalpegel am geplanten Montageort richtig ist, können Sie dort das Gerät montieren. Detaillierte Informationen zur Installation einzelner Komponenten finden Sie in den Anleitungen zu diesen Komponenten.

Die ABAX 2 Funkkomponenten sind im Funkbasismodul zu registrieren (nur der Tester ARF-200 kann ohne Registrierung unterstützt werden). Dies können Sie vom Programm PERFECTA SOFT aus tun. Informationen zur Registrierung der Komponente im Funkbasismodul finden Sie in der vollständigen Anleitung.

 $\vert i \vert$ 

*Die Komponente, die zuvor im ABAX / ABAX 2 System registriert war, muss vor dem Hinzufügen neu gestartet werden (nehmen Sie die Batterie heraus / schalten Sie die Versorgung für 30 Sekunden aus).* 

## <span id="page-18-0"></span>**14. Installation der MICRA Funkkomponenten**

Wenn Sie auf der Hauptplatine der Zentrale das Modul PERFECTA-RF montiert haben, können Sie im Alarmsystem die MICRA Funkkomponenten (433 MHz) installieren. Dies können Sie tun, nachdem Sie die Zentrale in Betrieb genommen und die mit der Zentrale betriebenen Komponenten identifiziert haben.

Vor der Montage der Funkkomponente prüfen Sie, ob die Übertragungen aus dem Gerät, welches sich im gewählten Montageort befindet, an die Zentrale gelangen. Dies können Sie tun, nachdem Sie die Komponente in der Zentrale registriert haben. Um eine Übertragung zu senden, können Sie z. B. den Sabotagekontakt im Gerät öffnen. Wenn im geplanten Montageort die Übertragungen aus dem Gerät an die Zentrale nicht gelangen, dann wählen Sie einen anderen Ort aus. Manchmal reicht es, das Gerät um ein paar Zentimeter zu verschieben. Erst wenn Sie sicher sind, dass die Signale an die Zentrale gelangen, können Sie das Gerät fest montieren. Detaillierte Informationen zur Installation einzelner Komponenten finden Sie in den Anleitungen zu diesen Komponenten.

Jede MICRA Funkkomponente ist in der Zentrale zu registrieren. Dies können Sie vom Programm PERFECTA SOFT aus oder über das LCD-Bedienteil tun. Informationen zur Registrierung der Komponente im Funkbasismodul finden Sie in der vollständigen Anleitung.

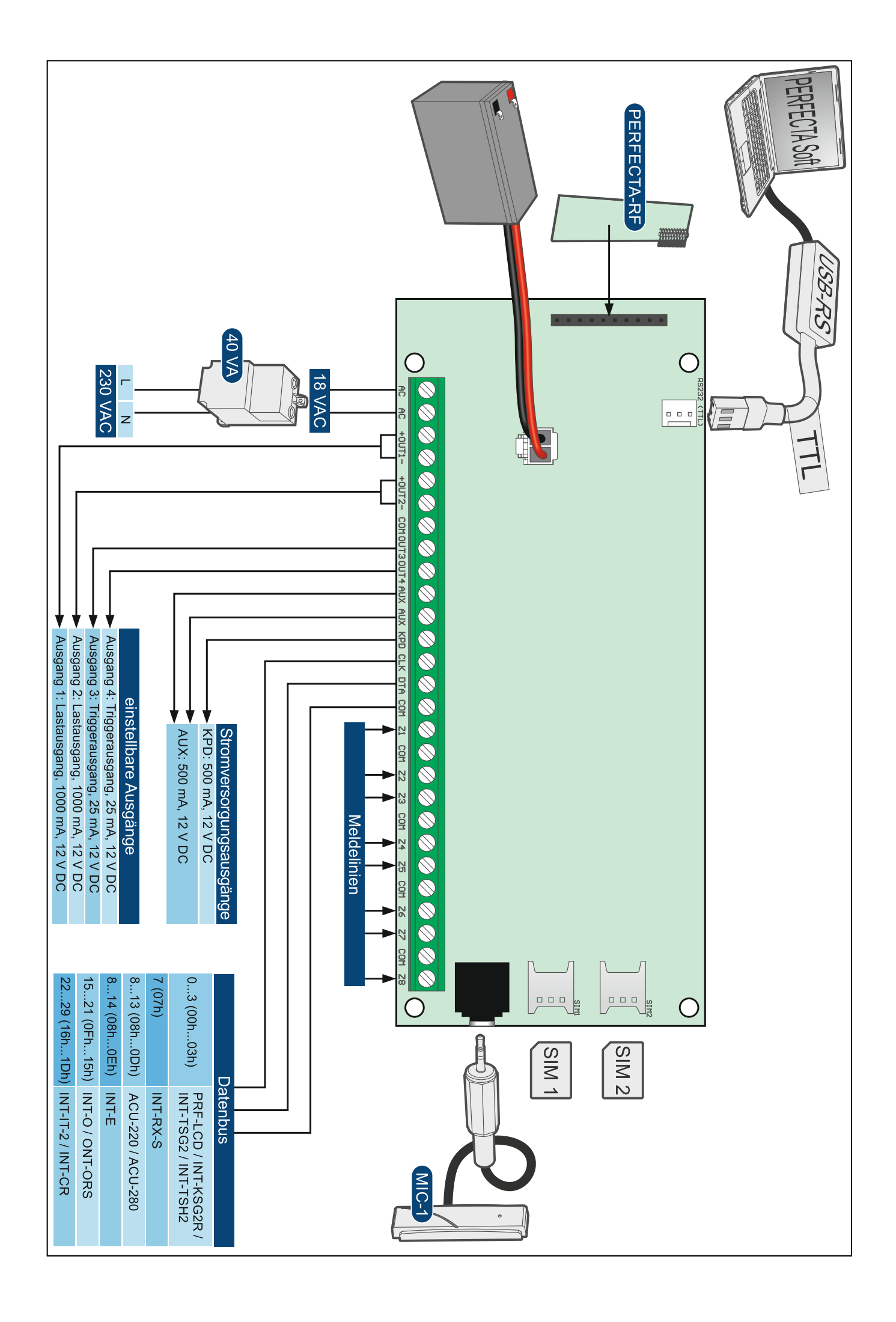